## **ACTIVITY INSTRUCTIONS**

## SOUNDSCAPE "THE City rings"

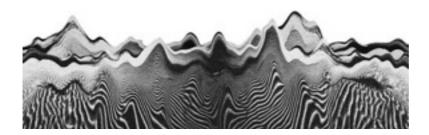

Students brainstorm about typical locations, sounds of their city and they go and record these sounds (sound hunting) on the spot using their smartphone or any other recording device. At the same time they take pictures of the specific place/spots where they have caught their sounds. They upload these sounds on a computer. They use the program 'Audacity' to edit these sounds and end up with a one-minute soundscape. Audacity can be downloaded from the internet. It's free and user friendly.

Students afterwards write a short reflection about the choice of their sounds, the way they combined the sounds in this particular soundscape and relate these sounds/ this soundscape to what their city is like to them.

Output is a slideshow (powerpoint)

| - Slide 1 | Blank slide with an icon in the middle ( | the logo-sono icon?) | ) |
|-----------|------------------------------------------|----------------------|---|
|           |                                          |                      |   |

When you click that icon, we hear the soundscape.

The soundscape has a length of about 30"

- Slide 2- slide 6 Each time a picture from the city

The sound recorded at the time the picture was taken (no editing here)

- Slide 7-10 Reflection (see above) about the pictures and the sounds.

In keywords.

7 x 7 rule! No more than seven words horizontally, no more than 7 lines vertically.

SLIDESHOW SHOULD BE SENT TO LAURENT BEFORE 15 DECEMBER 2015

Don't forget that the powerpoint and the sound files should both be sent because powerpoint only makes links to the sound files.